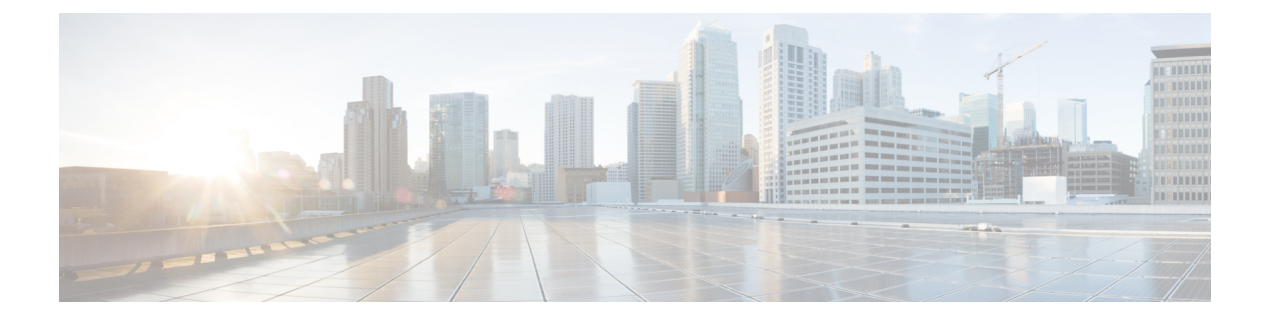

# **debug** コマンド:**j** ~ **q**

- debug l2age  $(2 \leq \leq \leq \vee)$
- debug mac  $(3 \sim -\check{\vee})$
- debug mdns all  $(4 \sim -\tilde{\vee})$
- debug mdns detail  $(5 \sim \rightarrow \sim)$
- debug mdns error  $(6 \sim \rightarrow \sim)$
- debug mdns message  $(7 \sim -\gamma)$
- debug mdns ha  $(8 \sim \rightarrow \sim)$
- debug memory  $(9 \sim -\gamma)$
- debug mesh security  $(10 \sim -\gamma)$
- debug mesh [convergence](#page-10-0)  $(11 \sim \rightarrow \sim)$
- debug mobility (12 [ページ\)](#page-11-0)
- debug nac  $(14 \sim -\gamma)$
- debug nmsp  $(15 \sim -\gamma)$
- debug ntp  $(16 \sim -\gamma)$
- debug packet error  $(17 \sim -\gamma)$
- debug packet logging  $(18 \sim -\gamma)$
- debug pem  $(21 \land -\lor)$
- debug pm  $(22 \lt \lt \lt \lt)$
- debug poe  $(24 \sim -\check{\vee})$
- debug policy  $(25 \sim \rightarrow \sim)$
- debug profiling  $(26 \sim \rightarrow \sim)$

# <span id="page-1-0"></span>**debug l2age**

レイヤ 2 Age タイムアウト メッセージのデバッグを設定するには、**debug l2age** コマンドを使 用します。

**debug l2age** {**enable** | **disable**} 精文の説明 **enable enable** All research Mayer2 Age 設定のデバッグを有効にします。 disable **disable** Layer2 Age 設定のデバッグを無効にします。 コマンド デフォルト なし コマンド履歴 リリー 変更内容 ス 7.6 このコマンドは、リリース7.6以前のリリースで導入されました。 次に、Layer2 Age 設定のデバッグを有効にする例を示します。 (Cisco Controller) > **debug l2age enable** 関連コマンド **debug disable-all**

# <span id="page-2-0"></span>**debug mac**

Ι

クライアント MAC アドレスのデバッグを設定するには、**debug mac** コマンドを使用します。

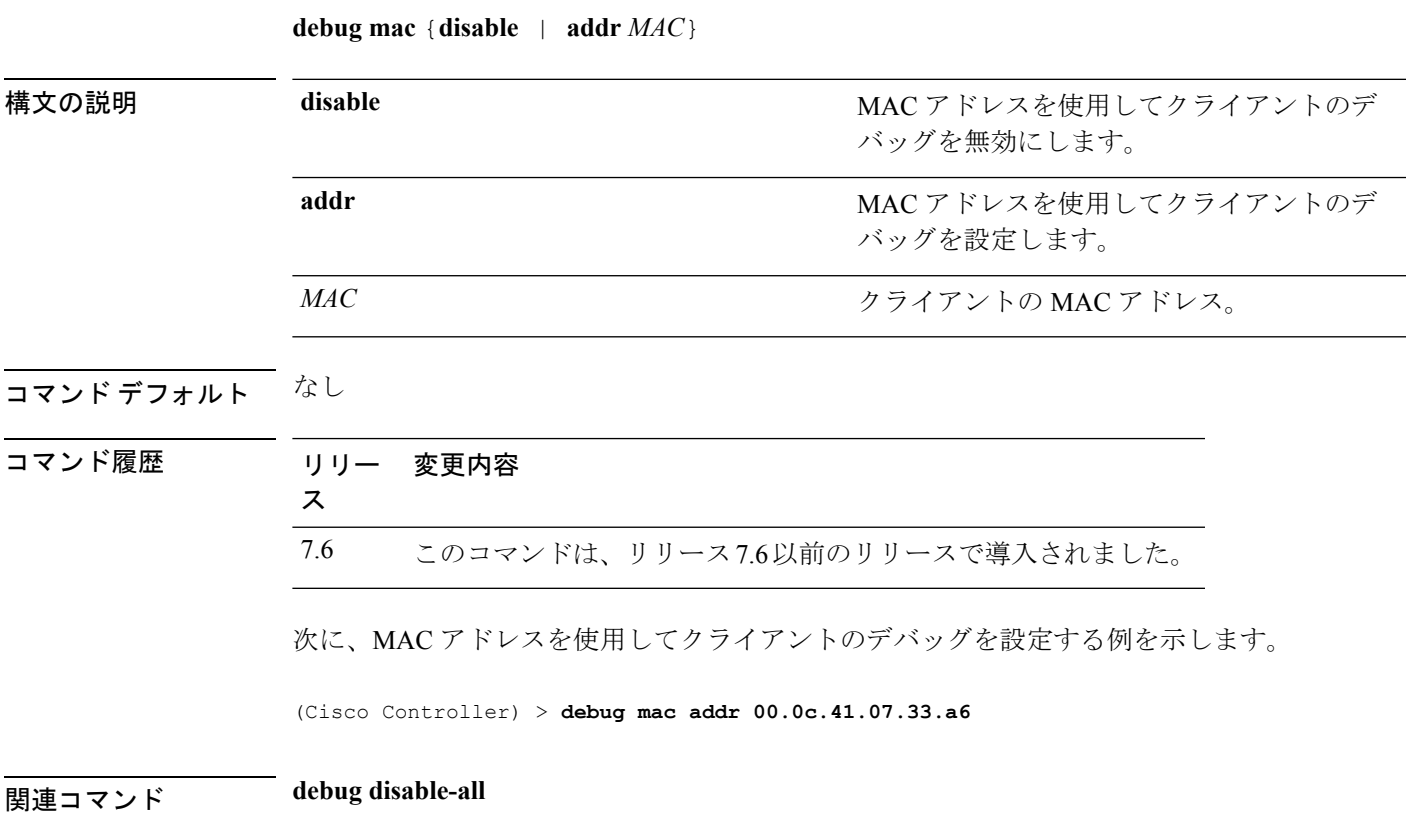

## <span id="page-3-0"></span>**debug mdns all**

すべてのマルチキャスト DNS (mDNS) メッセージ、詳細、およびエラーをデバッグするに は、**debug mdns all** コマンドを使用します。

**debug mdns all** {**enable** | **disable**}

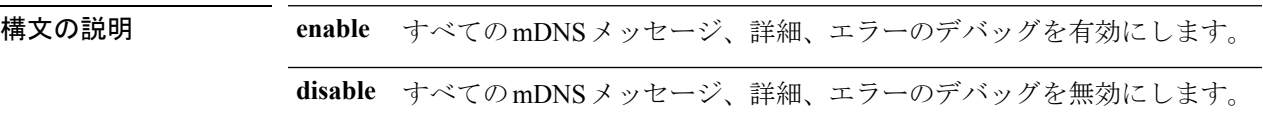

コマンド デフォルト デフォルトでは、すべての mDNS メッセージ、詳細、エラーのデバッグは無効です。

コマンド履歴 リリー 変更内容 ス 7.4 このコマンドが導入されました。

> 次に、すべての mDNS メッセージ、詳細、およびエラーのデバッグを有効にする例を 示します。

(Cisco Controller) > **debug mdns all enable**

#### 関連コマンド **config mdns profile**

- **config mdns query interval**
- **config mdns service**
- **config mdns snooping**
- **config interface mdns-profile**
- **config interface group mdns-profile**
- **config wlan mdns**
- **show mdns profile**
- **show mnds service**
- **clear mdns service-database**
- **debug mdns error**
- **debug mdns detail**

I

# <span id="page-4-0"></span>**debug mdns detail**

マルチキャストDNS(mDNS)詳細をデバッグするには、**debug mdnsdetail**コマンドを使用し ます。

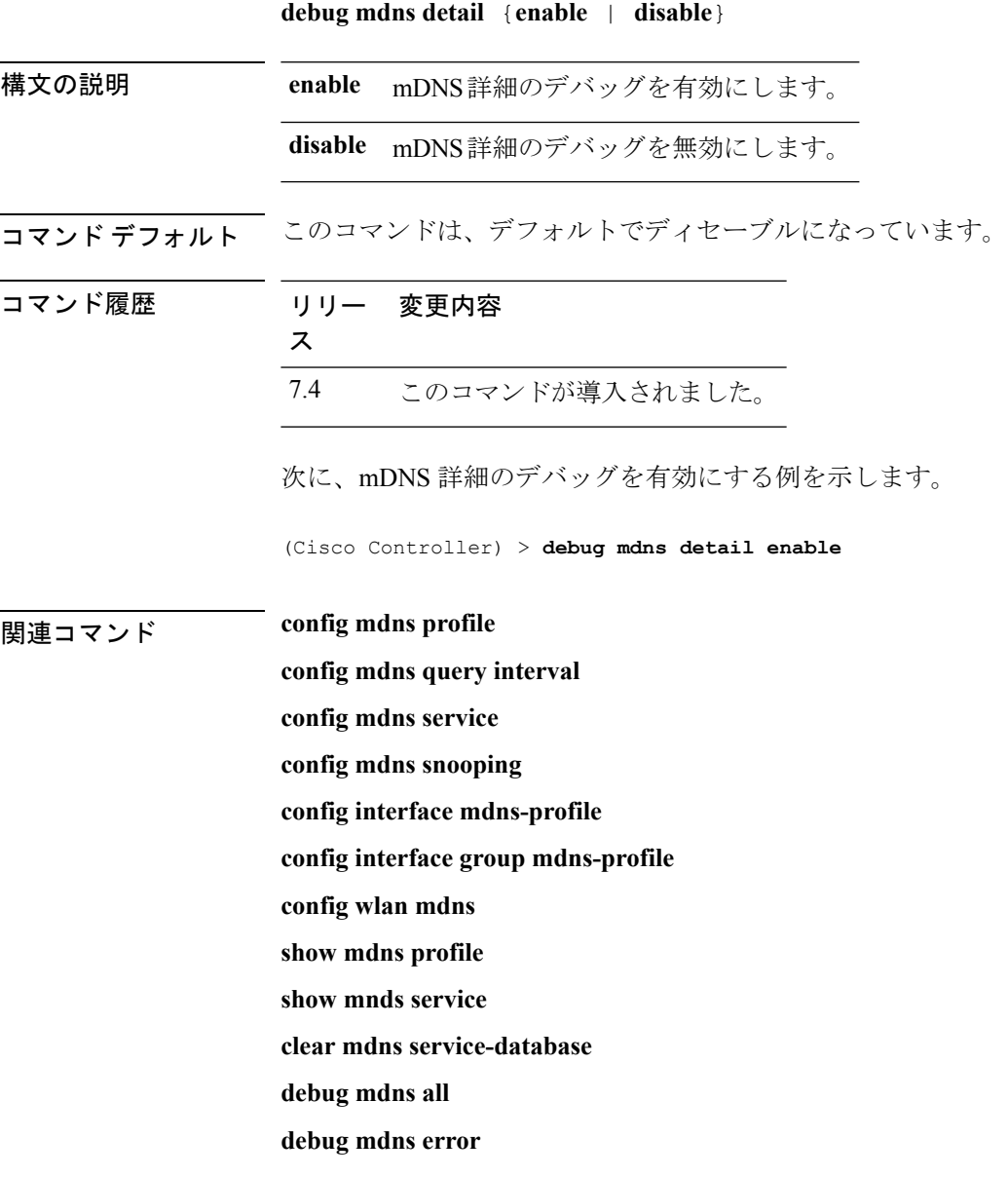

## <span id="page-5-0"></span>**debug mdns error**

マルチキャスト DNS(mDNS)エラーをデバッグするには、**debug mdns error** コマンドを使用 します。

**debug mdns error** {**enable** | **disable**}

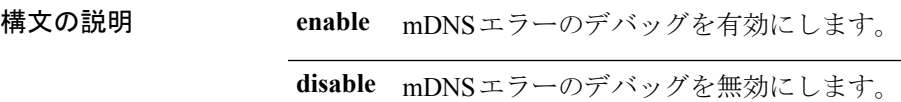

コマンド デフォルト このコマンドは、デフォルトでディセーブルになっています。

コマンド履歴

**関連コマンド** 

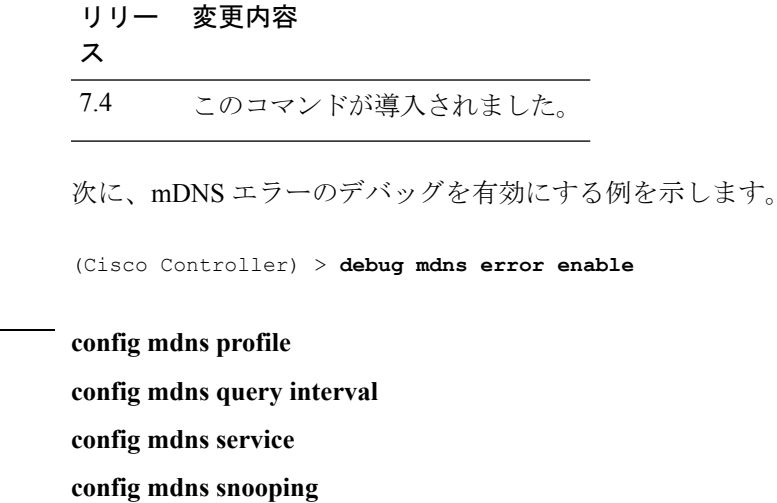

**config interface mdns-profile**

**config interface group mdns-profile**

**config wlan mdns**

**show mdns profile**

**show mnds service**

**clear mdns service-database**

**debug mdns all**

**debug mdns detail**

**debug mdns message**

 $\overline{\phantom{a}}$ 

# <span id="page-6-0"></span>**debug mdns message**

マルチキャストDNS(mDNS)メッセージをデバッグするには、**debugmdnsmessage**コマンド を使用します。

**debug mdns message** {**enable** | **disable**}

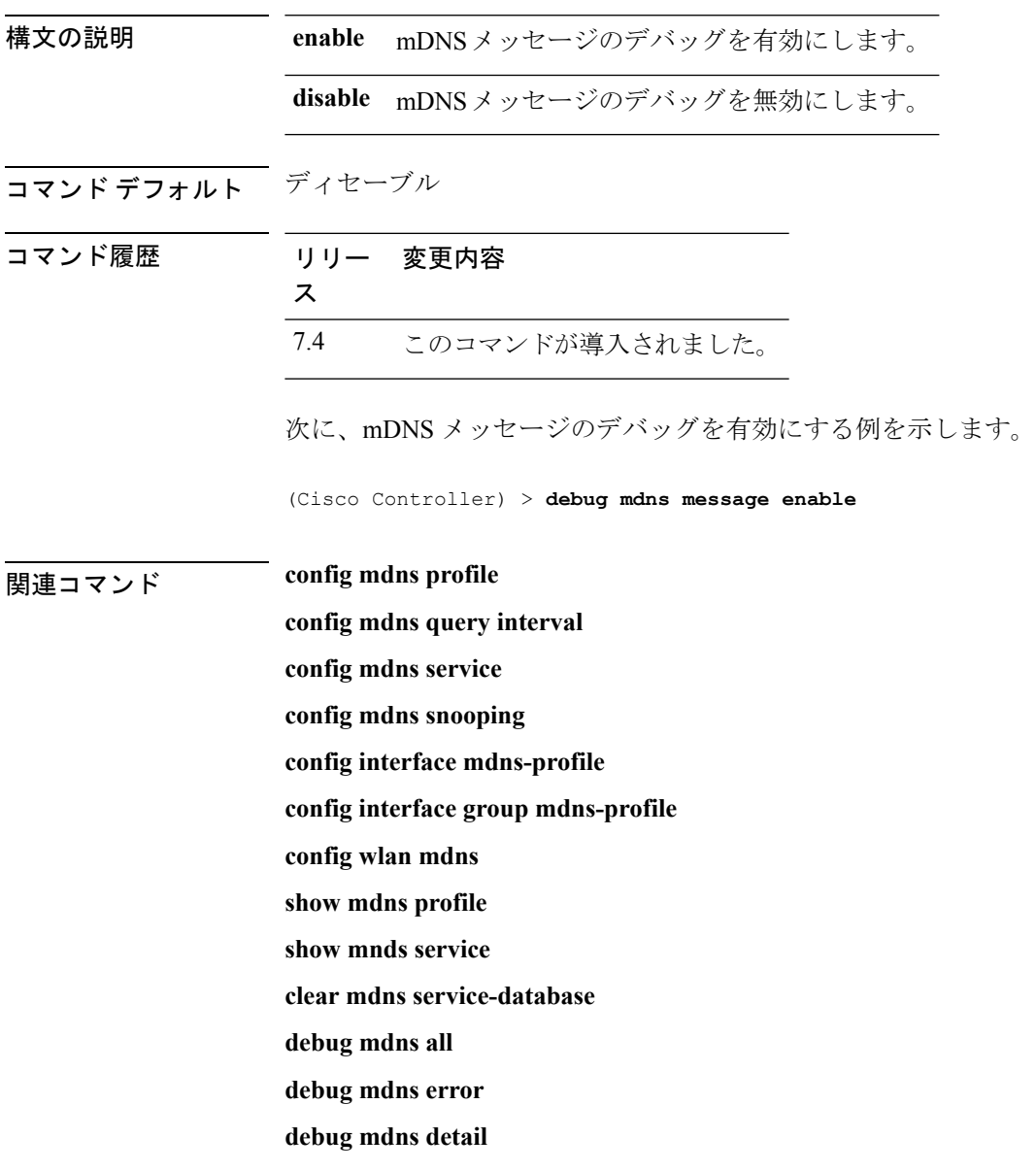

## <span id="page-7-0"></span>**debug mdns ha**

すべてのマルチキャスト ドメイン ネーム システム (mDNS) 高可用性 (HA) メッセージをデ バッグするには、**debug mdns ha** コマンドを使用します。

**debug mdns ha** {**enable** | **disable**}

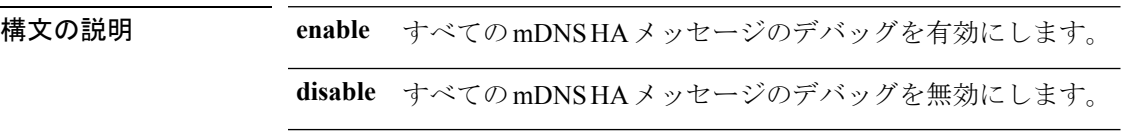

コマンド デフォルト このコマンドは、デフォルトでディセーブルになっています。

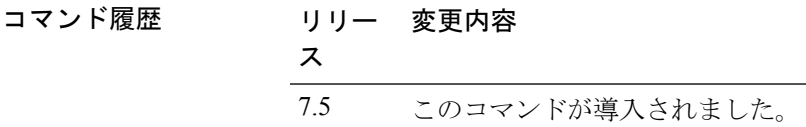

使用上のガイドライン このコマンドは、**debug mdns all** コマンドが有効になると自動的に有効になります。

次に、すべての mDNS HA メッセージのデバッグを有効にする例を示します。

(Cisco Controller) > **debug mdns ha enable**

# <span id="page-8-0"></span>**debug memory**

CiscoWLCのメモリ割り当て時のエラーまたはイベントのデバッグを有効または無効にするに は、**debug memory** コマンドを使用します。

**debug memory** {**errors** | **events**} {**enable** | **disable**}

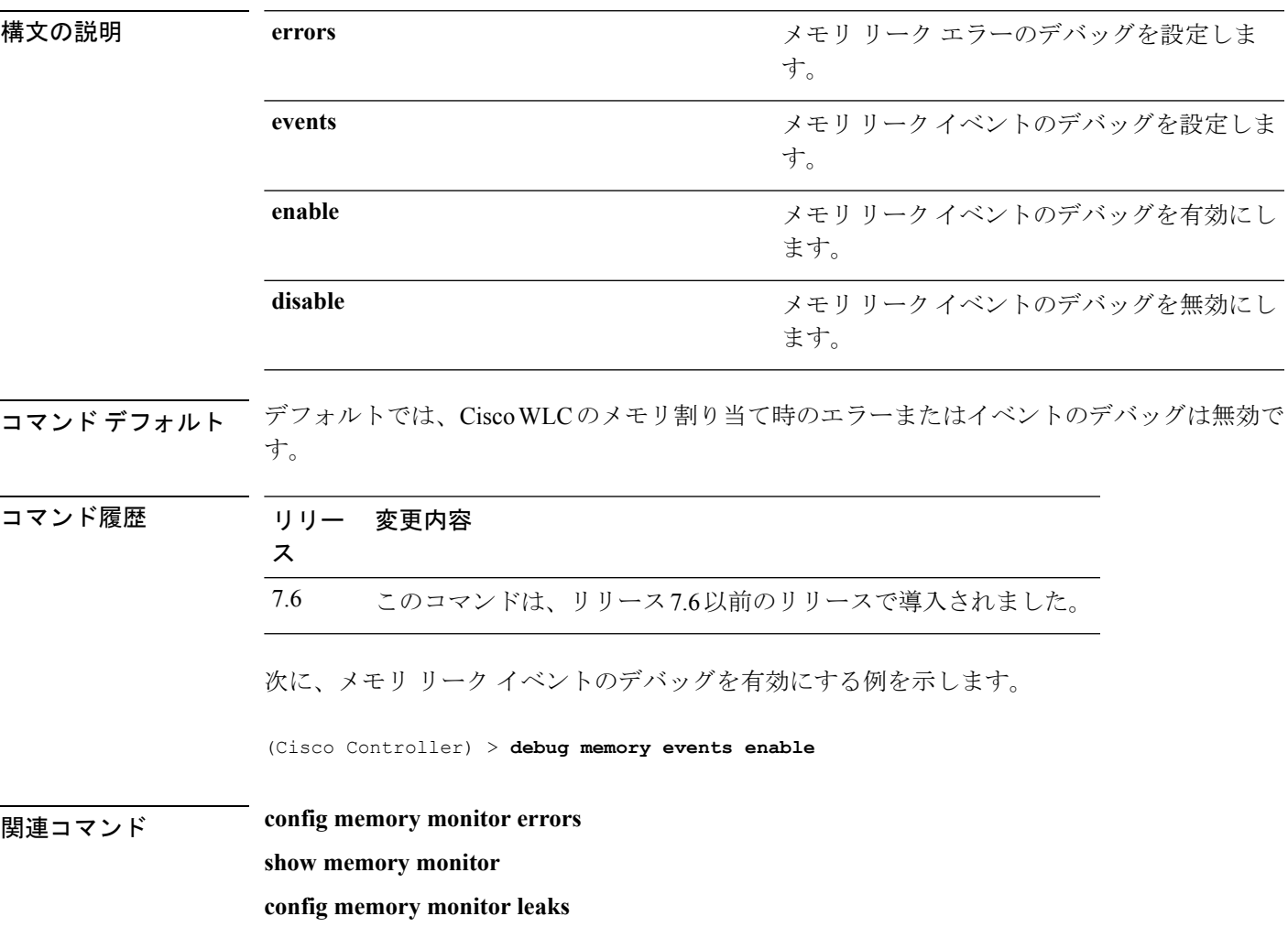

## <span id="page-9-0"></span>**debug mesh security**

メッシュセキュリティ問題のデバッグを設定するには、**debugmeshsecurity**コマンドを使用し ます。

**debug mesh security** {**all** | **events** | **errors**} {**enable** | **disable**}

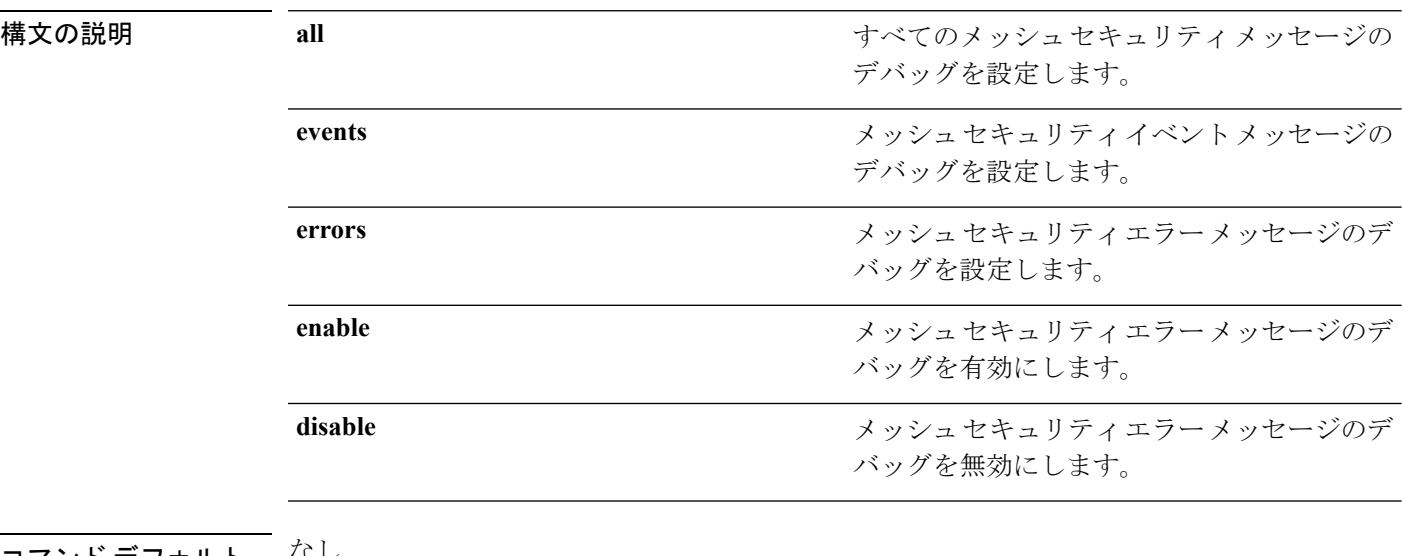

コマンド デフォルト しょし

コマンド履歴 リリース 変更内容 7.6 このコマンドは、リリース 7.6 以前のリリースで導入されました。 次に、メッシュ セキュリティ エラー メッセージのデバッグを有効にする例を示しま す。

(Cisco Controller) >**debug mesh security errors enable**

# <span id="page-10-0"></span>**debug mesh convergence**

メッシュコンバージェンス問題のデバッグを設定するには、**debug meshconvergence**コマンド を使用します。

#### **debug mesh convergence**

構文の説明 このコマンドには引数またはキーワードはありません。

コマンド デフォルト なし

コマンド履歴

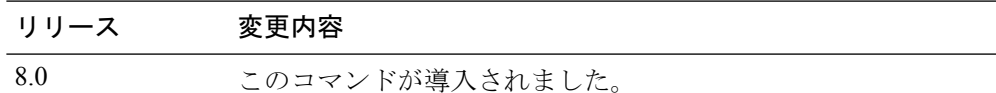

次に、メッシュ コンバージェンス エラー メッセージのデバッグを有効にする例を示 します。

(Cisco Controller) >**debug mesh convergence** mesh convergence debugging is on

# <span id="page-11-0"></span>**debug mobility**

ワイヤレス モビリティのデバッグを設定するには、**debug mobility** コマンドを使用します。

**debug mobility** {**ap-list** | **config** | **directory** | **dtls** | **handoff** | **keep-alive** | **multicast** | **oracle** | **packet** | **peer-ip***IP-address* | **pmk** | **pmtu-discovery** | **redha**} {**enable** | **disable**}

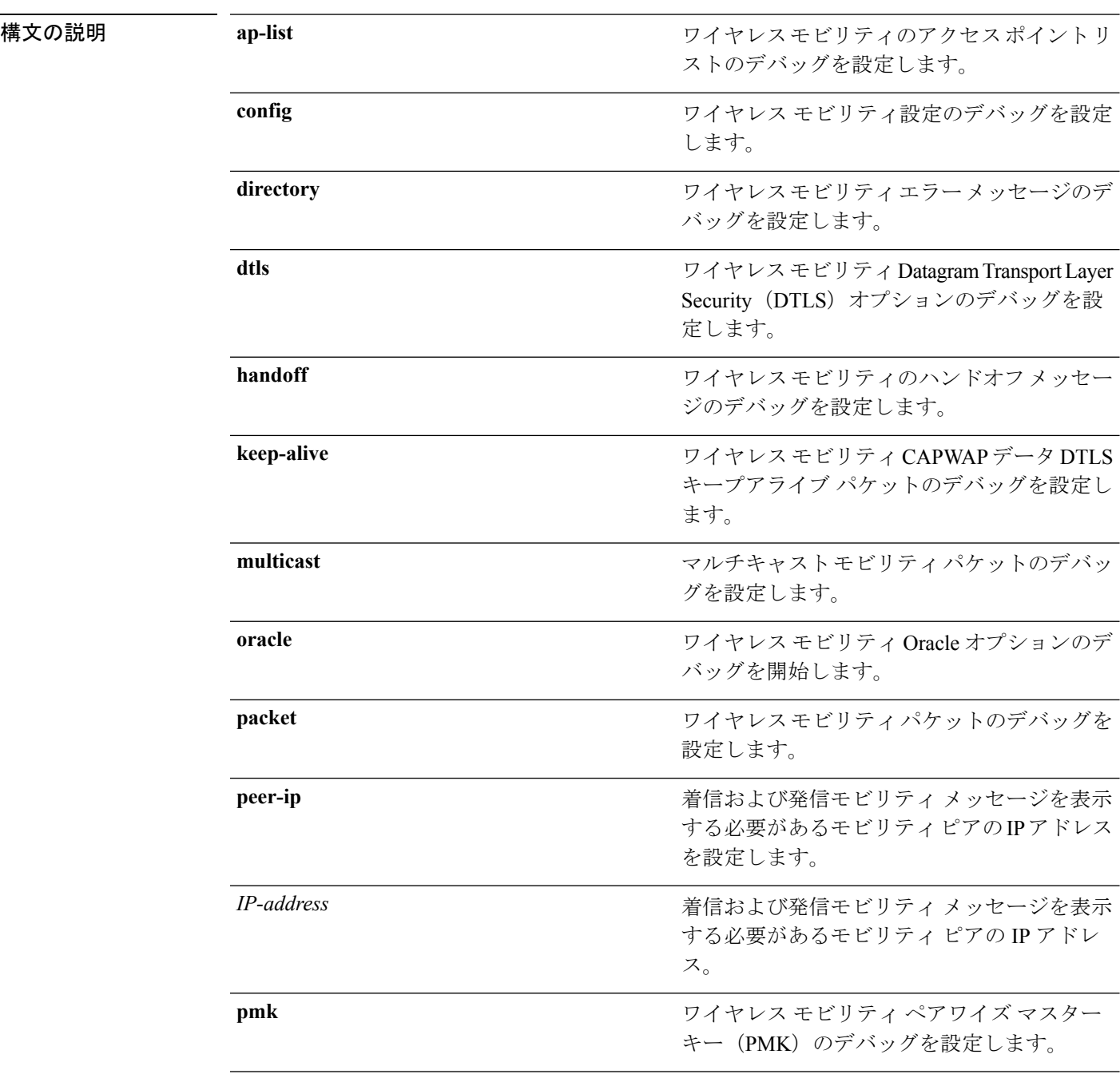

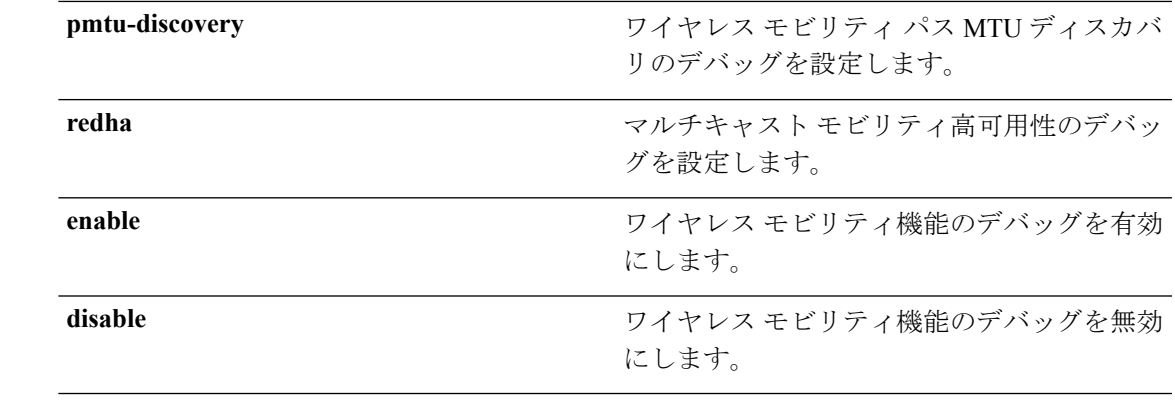

コマンドデフォルト なし

コマンド履歴 マン

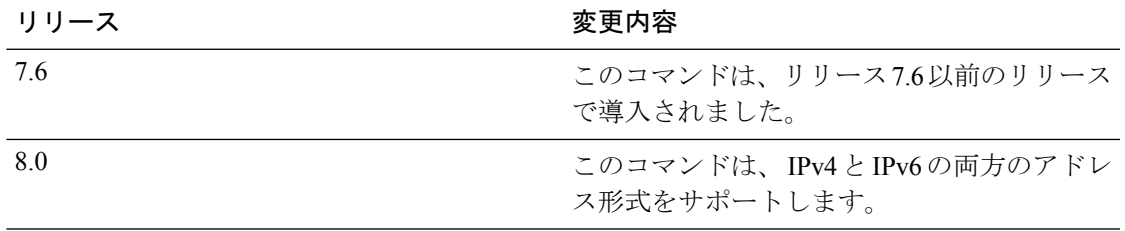

次に、ワイヤレス モビリティ パケットのデバッグを有効にする例を示します。

(Cisco Controller) >**debug mobility handoff enable**

# <span id="page-13-0"></span>**debug nac**

ネットワーク アクセス コントロール(NAC)のデバッグを設定するには、**debug nac** コマン ドを使用します。

**debug nac** {**events** | **packet**} {**enable** | **disable**}

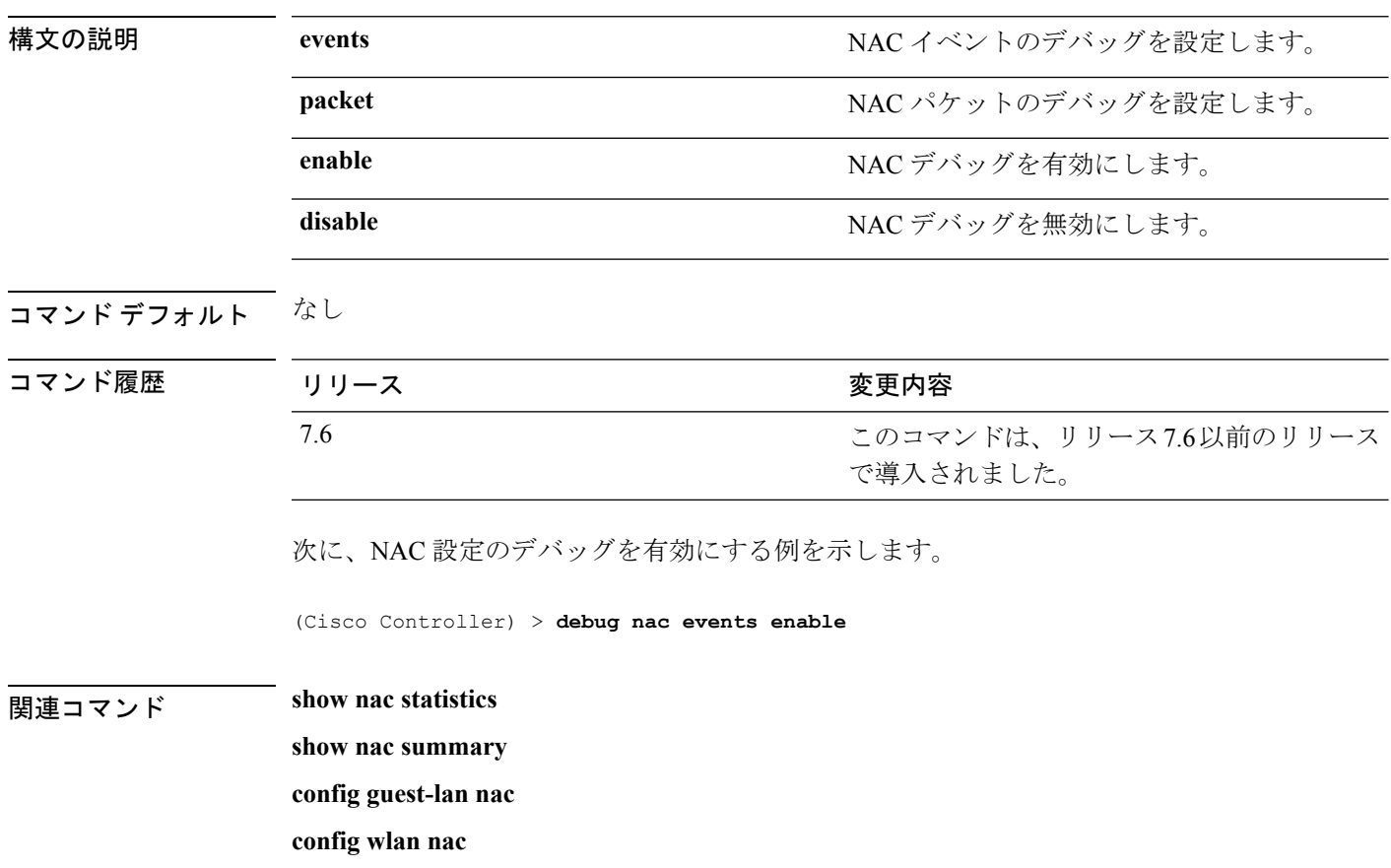

# <span id="page-14-0"></span>**debug nmsp**

ネットワーク モビリティ サービス プロトコル(NMSP)のデバッグを設定するには、**debug nmsp** コマンドを使用します。

**debug nmsp** {**all** | **connection** | **detail** | **error** | **event** | **message** | **packet**}

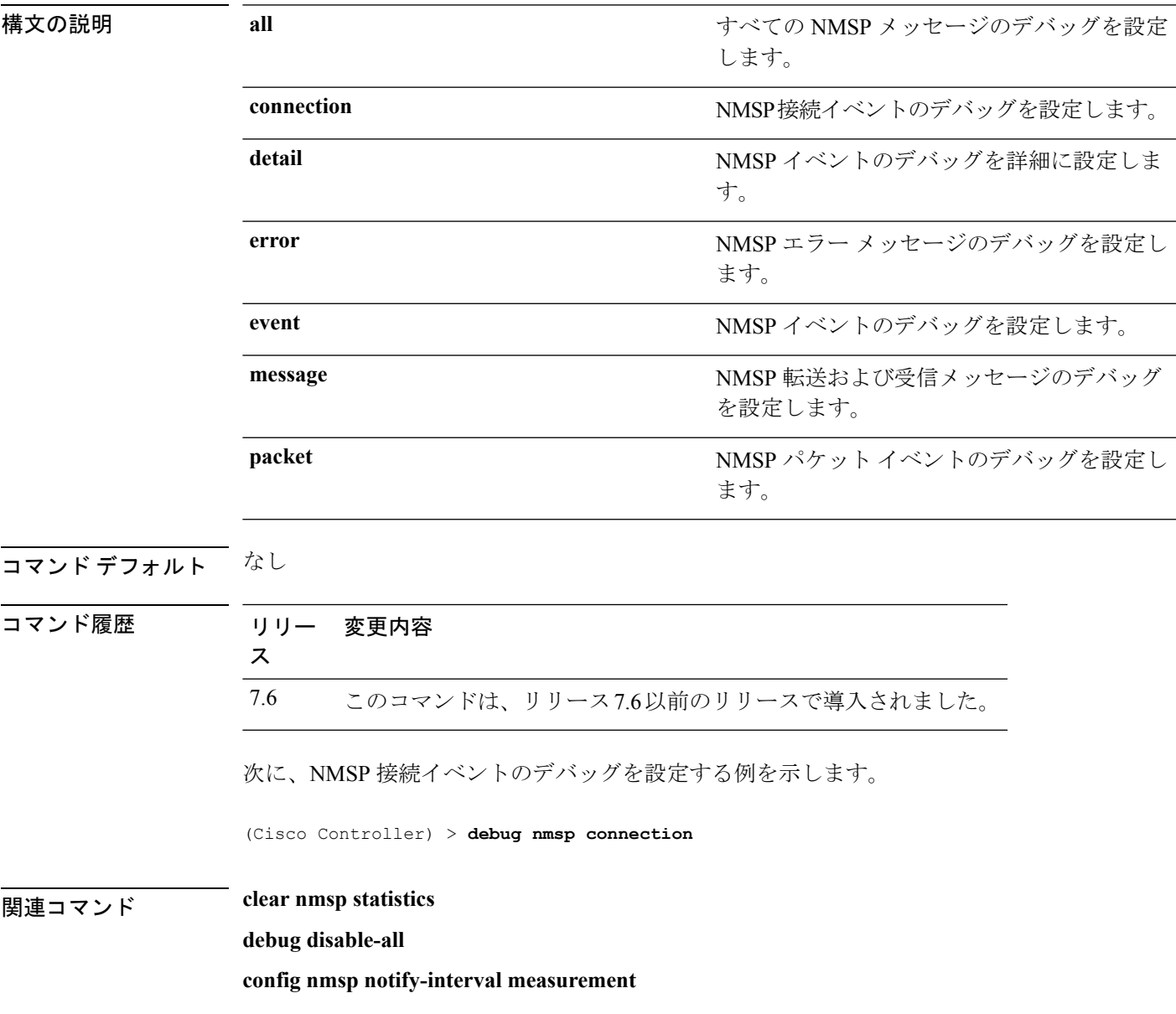

# <span id="page-15-0"></span>**debug ntp**

ネットワークタイムプロトコル(NTP)のデバッグを設定するには、**debugntp** コマンドを使 用します。

**debug ntp** {**detail** | **low** | **packet**} {**enable** | **disable**}

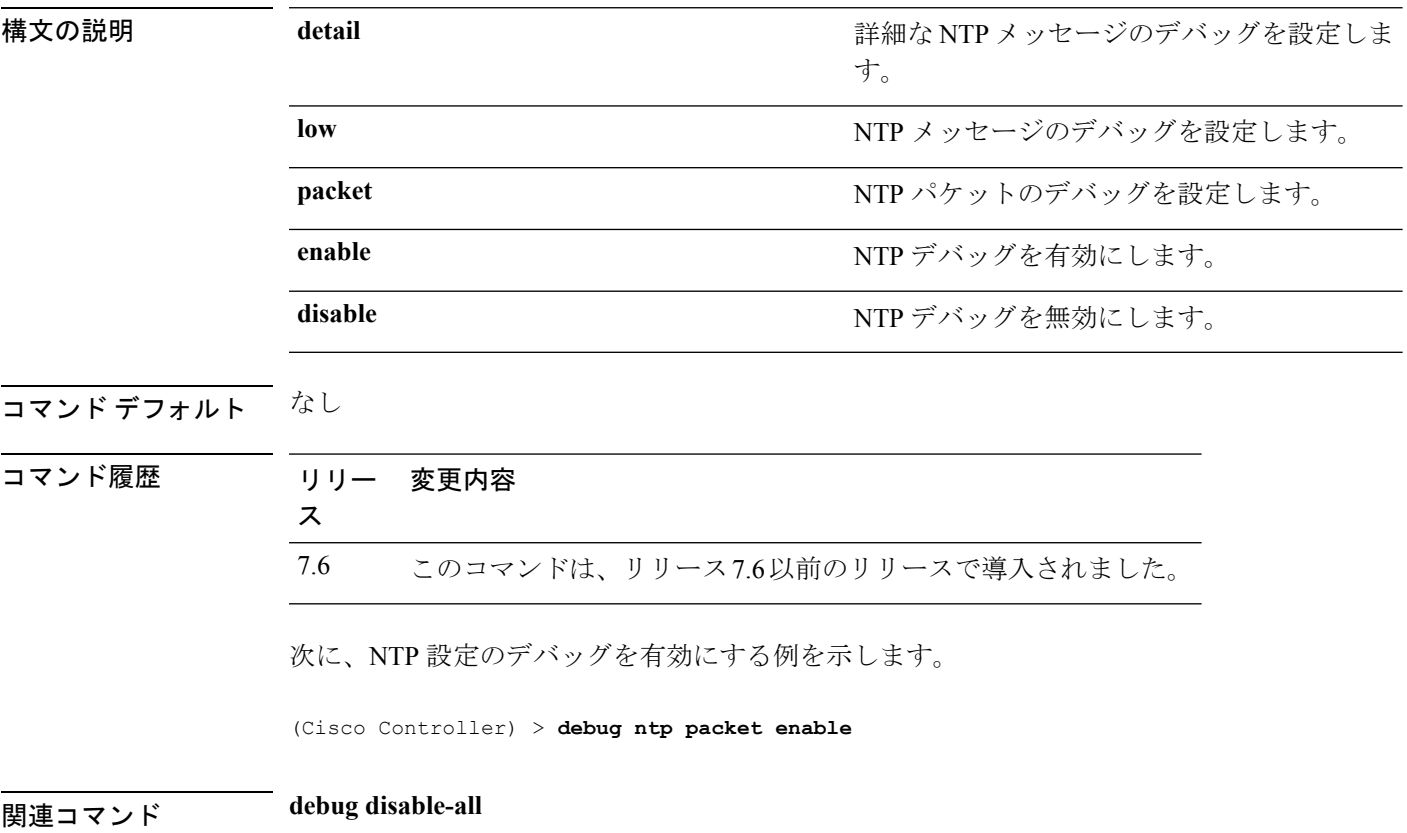

# <span id="page-16-0"></span>**debug packet error**

Cisco Wireless LAN Controller (WLC) CPUに送信されたパケットのデバッグを設定するには、 **debug packet error** コマンドを使用します。

**debug packet error** {**enable** | **disable**}

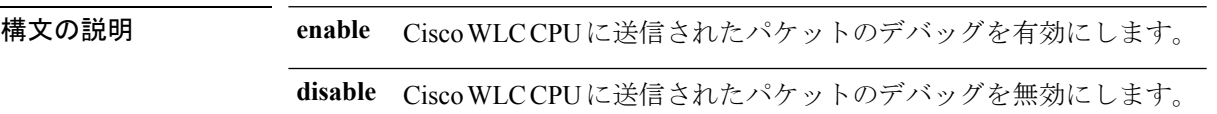

コマンド デフォルト なし

コマンド履歴

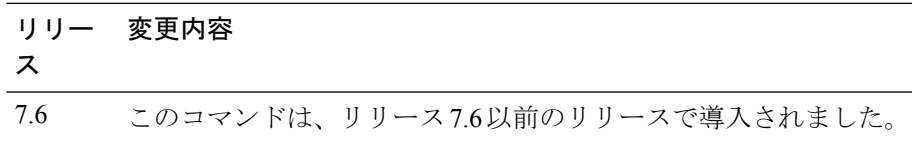

次に、Cisco WLC CPU に送信されたパケットのデバッグを有効にする方法を示しま す。

(Cisco Controller) > **debug packet error enable**

# <span id="page-17-0"></span>**debug packet logging**

CiscoWirelessLANController(WLC)CPUに送信されたパケットのロギングを設定するには、 **debug packet logging** コマンドを使用します。

**debug packet logging** {**acl** | **disable** | **enable** {**rx** | **tx** | **all**} *packet\_count display\_size* | **format** {**hex2pcap** | **text2pcap**}}

**debugpacket logging acl** {**clear-all** | **driver** *rule\_index action npu\_encap port* | **eoip-eth***rule\_index action dst src type vlan* | **eoip-ip** *rule\_index action src dst proto src\_port dst\_port* | **eth** *rule\_index action dstsrc type vlan* | **ip***rule\_index action src dst proto src\_port dst\_port* | **lwapp-dot11***rule\_index action dst src bssid type* | **lwapp-ip** *rule\_index action src dst proto src\_port dst\_port*}

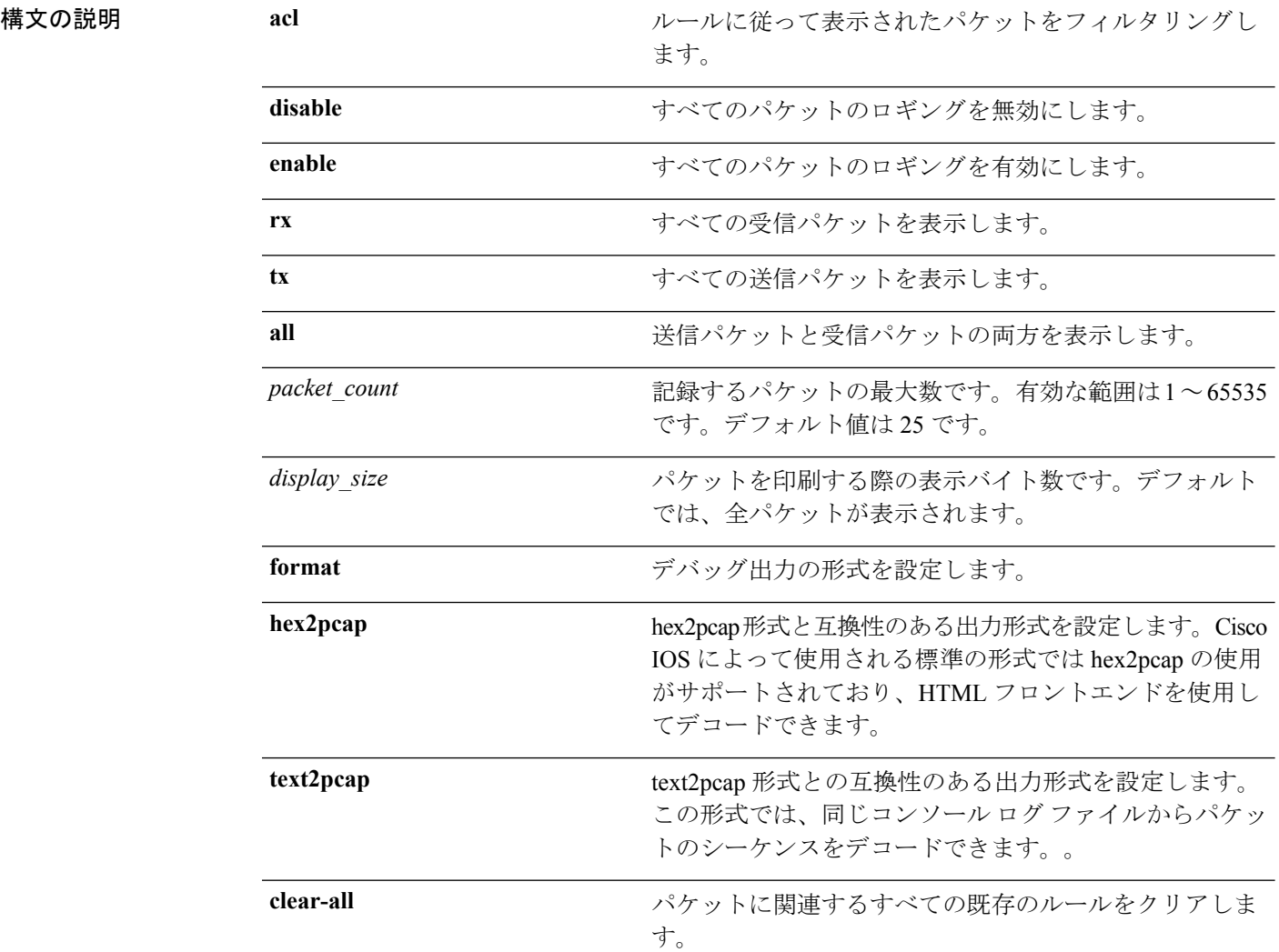

 $\mathbf{l}$ 

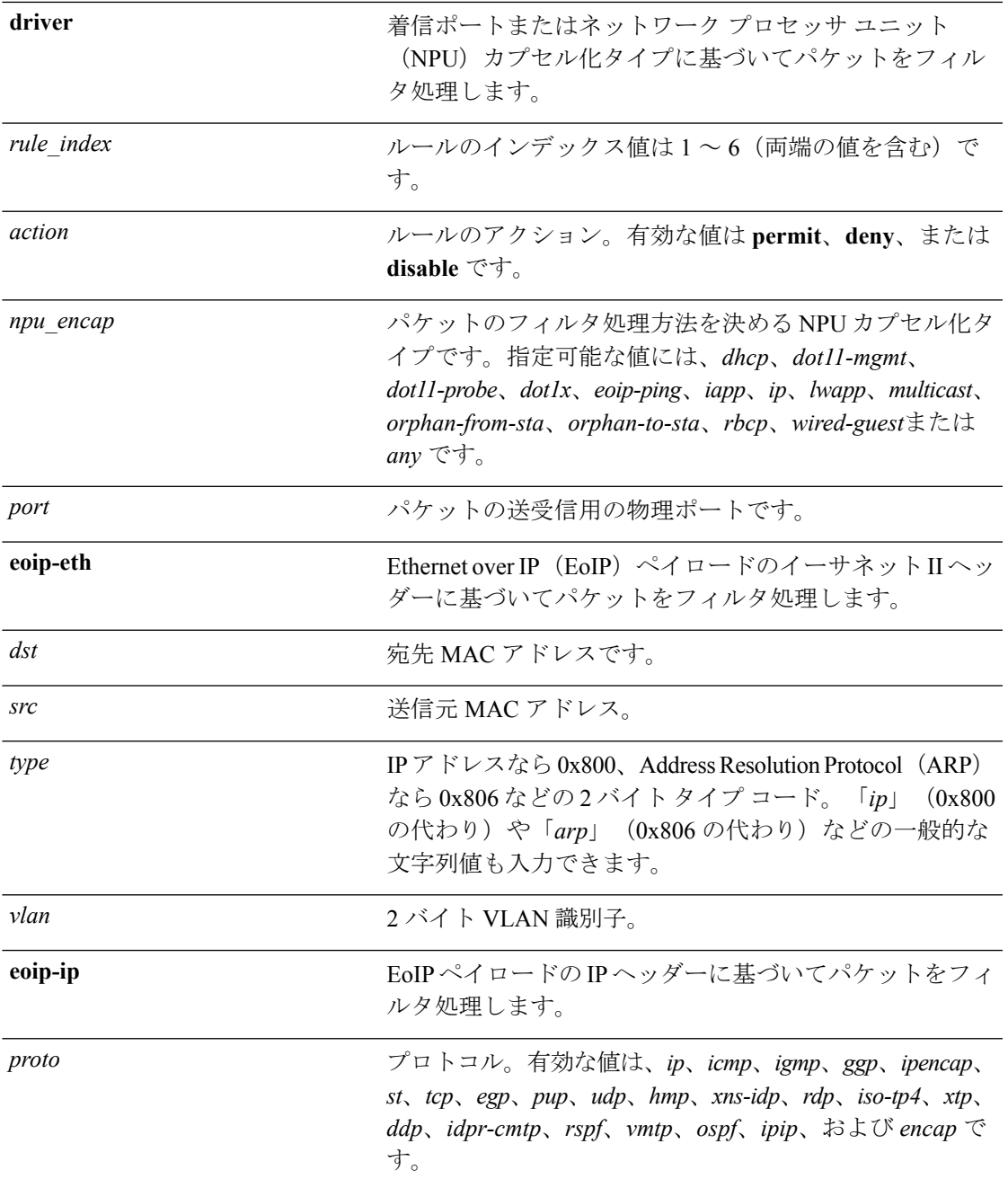

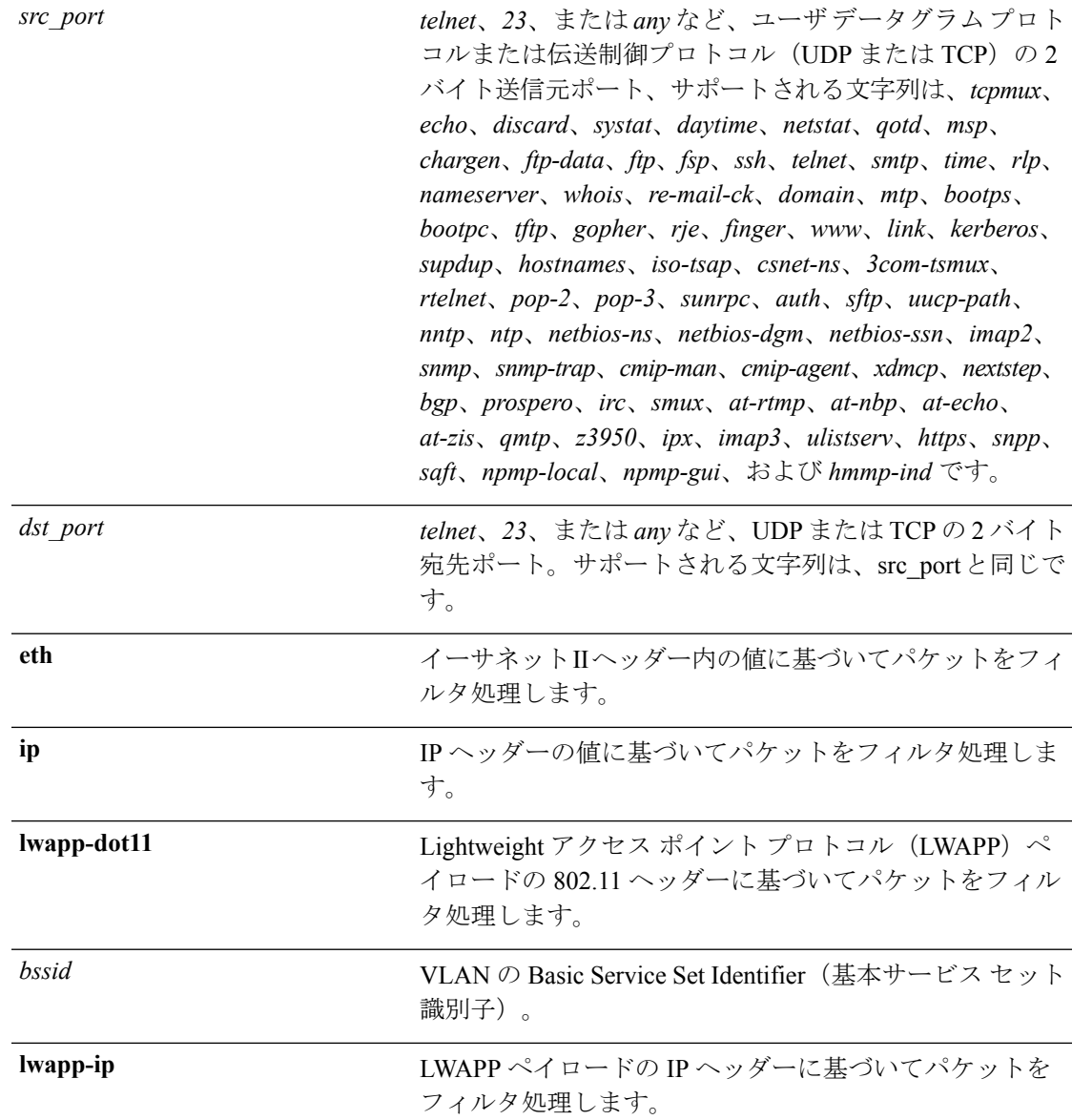

#### コマンドデフォルト なし

#### コマンド履歴

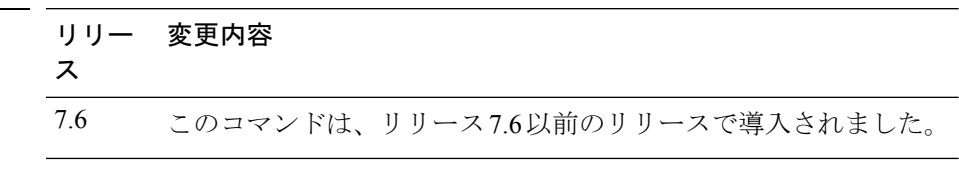

次に、パケットのロギングをイネーブルにする例を示します。

(Cisco Controller) > **debug packet logging enable**

# <span id="page-20-0"></span>**debug pem**

アクセス ポリシー マネージャのデバッグ オプションを設定するには、**debug pem** コマンドを 使用します。

**debug pem** {**events** | **state**} {**enable** | **disable**}

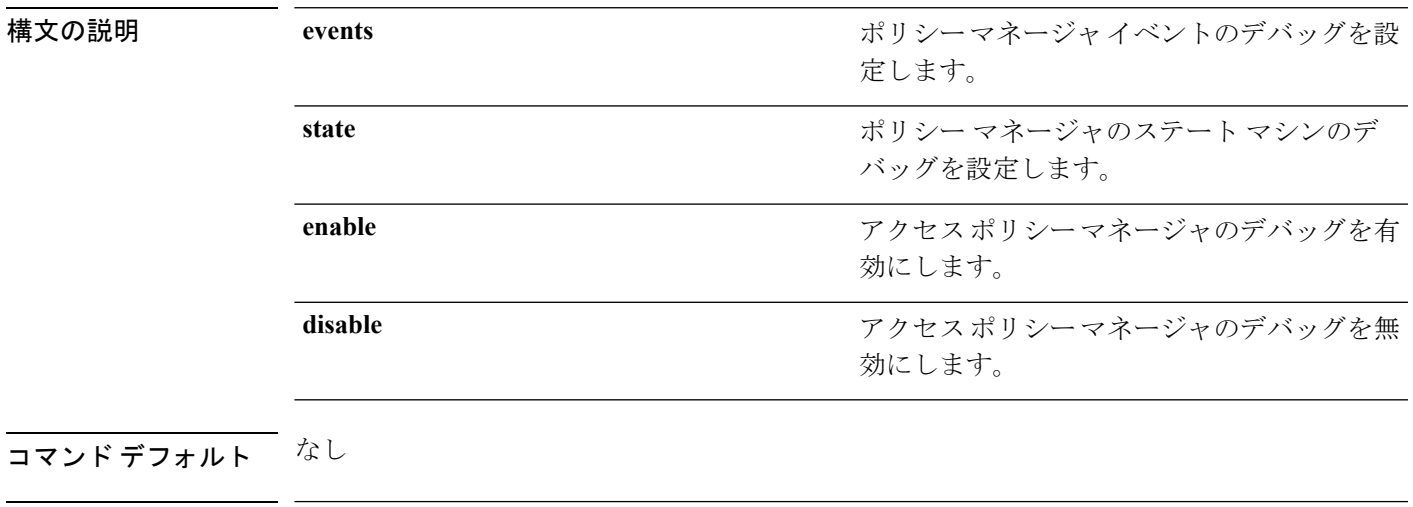

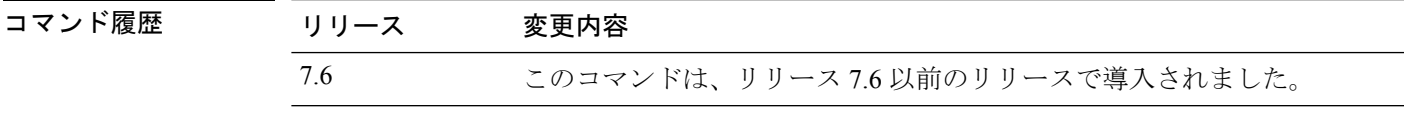

次に、アクセス ポイント マネージャのデバッグを有効にする例を示します。

(Cisco Controller) >**debug pem state enable**

# <span id="page-21-0"></span>**debug pm**

セキュリティ ポリシー マネージャ モジュールのデバッグを設定するには、**debug pm** コマン ドを使用します。

**debug pm** {**all disable** | {**config** | **hwcrypto** | **ikemsg** | **init** | **list** | **message** | **pki** | **rng** | **rules** | **sa-export** | **sa-import** | **ssh-l2tp** | **ssh-appgw** | **ssh-engine** | **ssh-int** | **ssh-pmgr** | **ssh-ppp** | **ssh-tcp**} {**enable** | **disable**}}

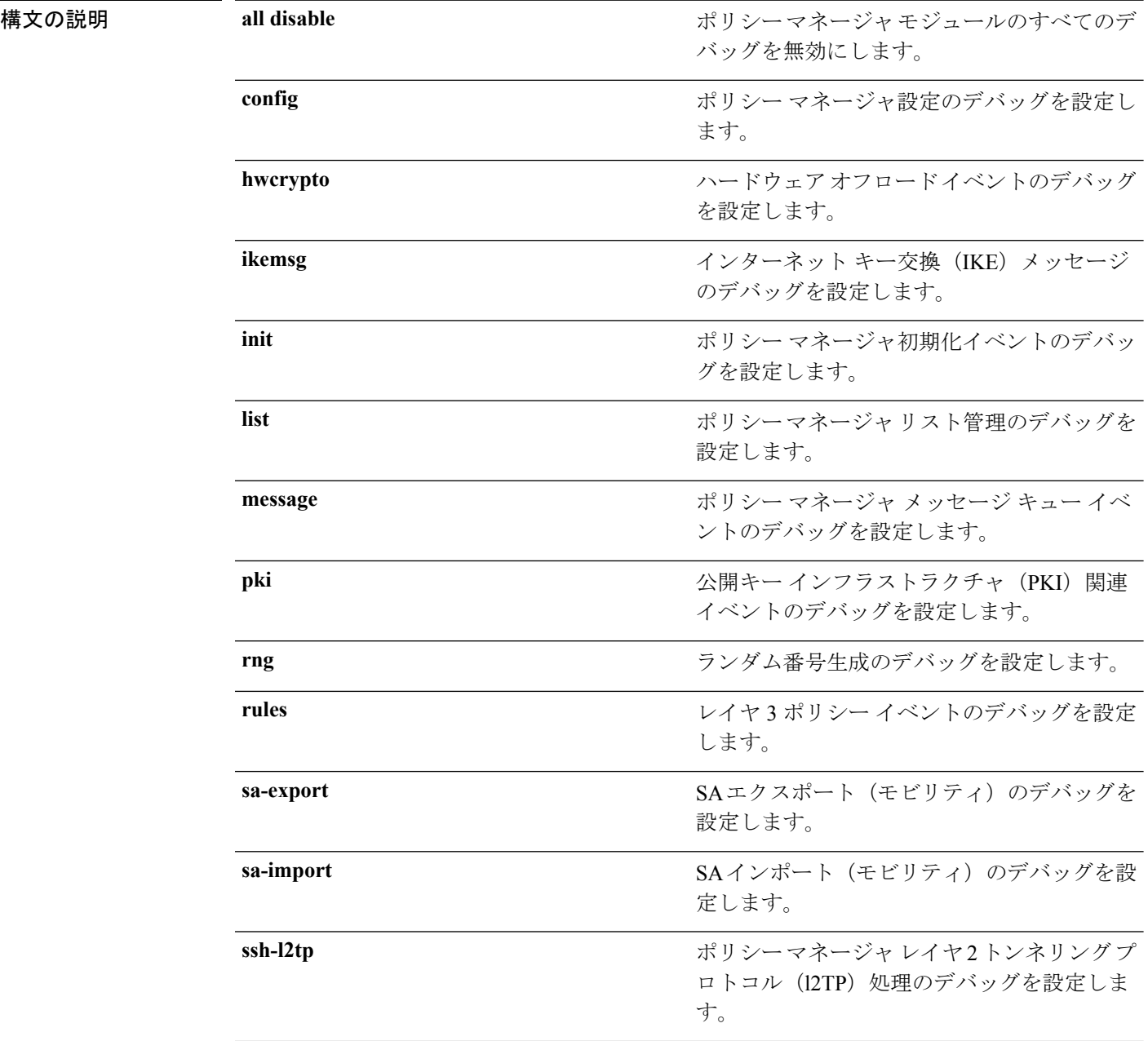

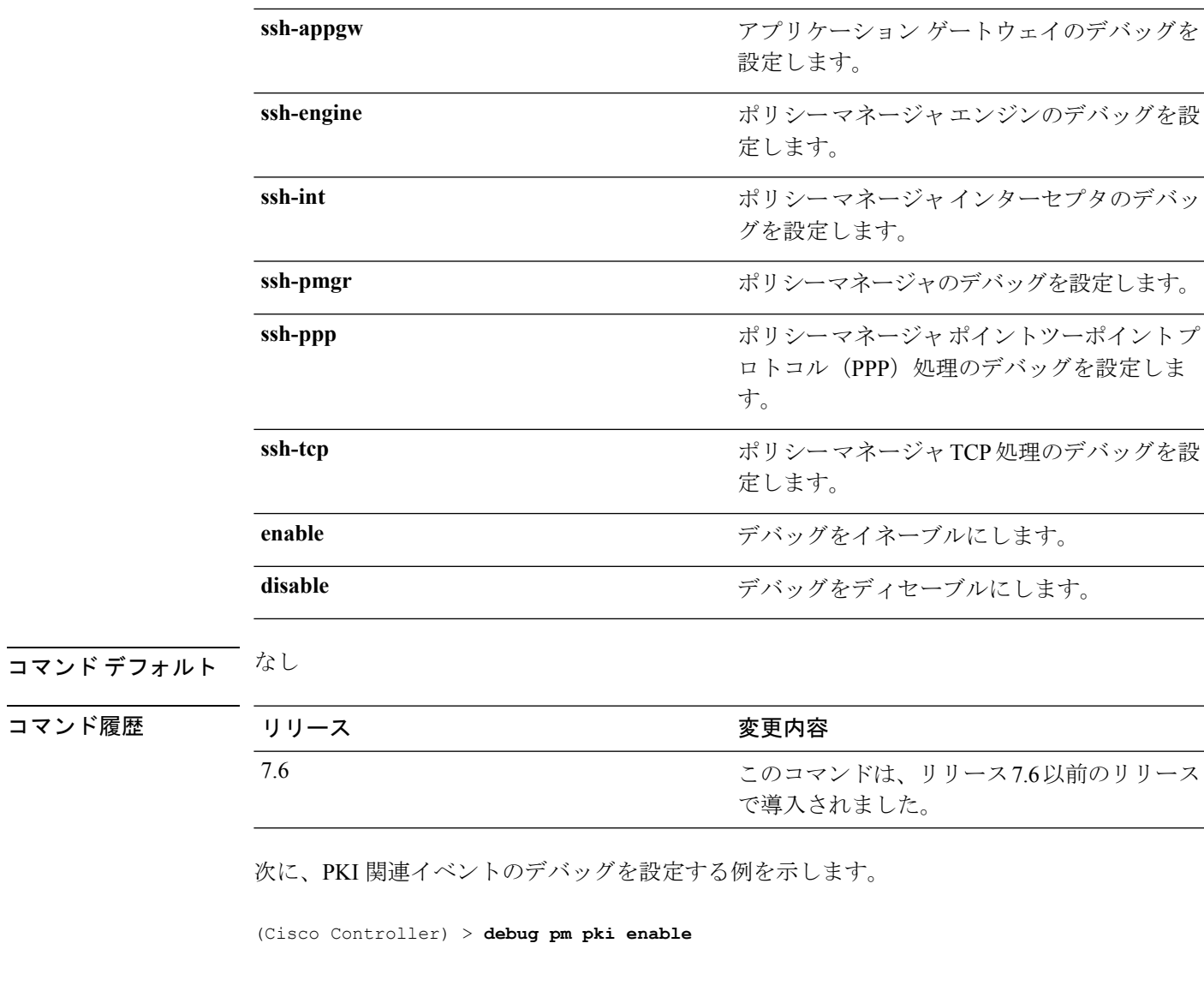

関連コマンド **debug disable-all**

I

# <span id="page-23-0"></span>**debug poe**

Power over Ethernet(PoE)のデバッグを設定するには、**debug poe** コマンドを使用します。

**debug poe** {**detail** | **message** | **error**} {**enable** | **disable**}

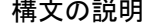

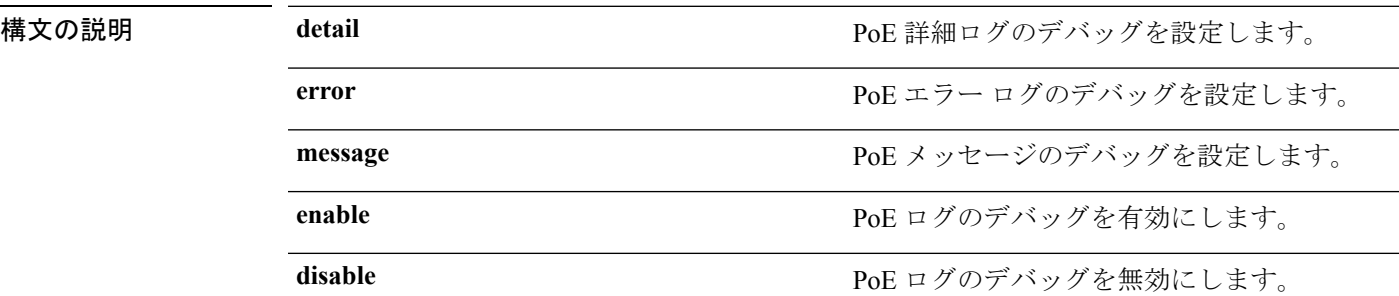

### コマンドデフォルト なし

コマンド履歴

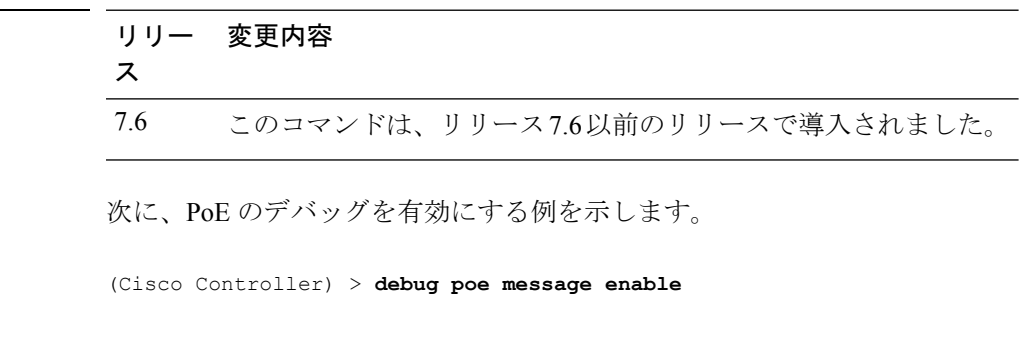

関連コマンド **debug disable-all**

# <span id="page-24-0"></span>**debug policy**

ポリシー設定のデバッグを設定するには、**debug policy** コマンドを使用します。

**debug policy** {**errors** | **events**} {**enable** | **disable**}

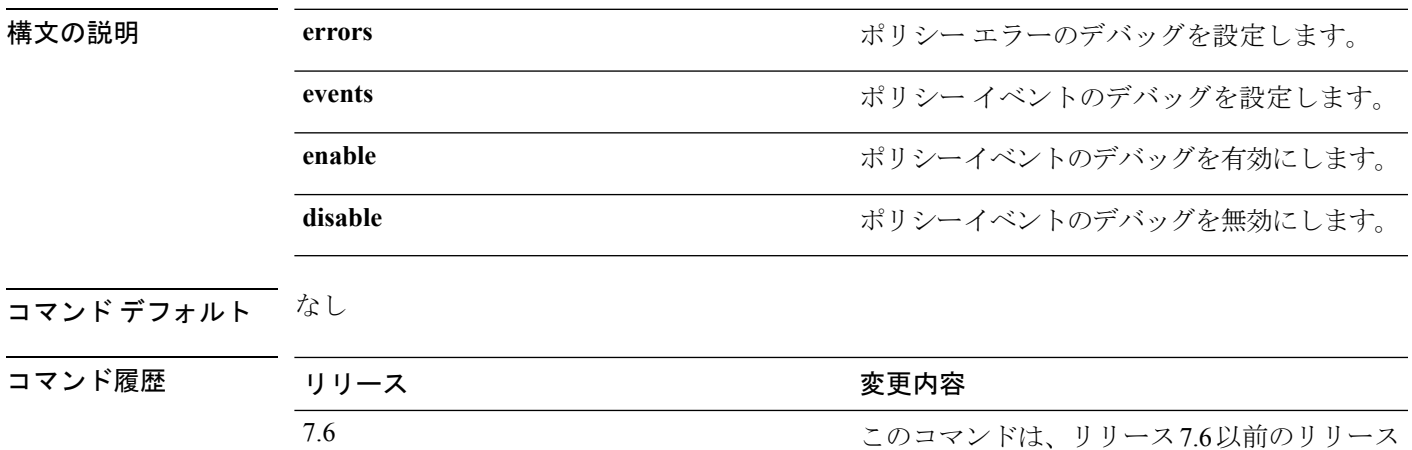

で導入されました。

次に、ポリシー エラーのデバッグを有効にする例を示します。

(Cisco Controller) > **debug policy errors enable**

# <span id="page-25-0"></span>**debug profiling**

クライアントプロファイリングのデバッグを設定するには、**debugprofiling**コマンドを使用し ます。

**debug profiling** {**enable** | **disable**}

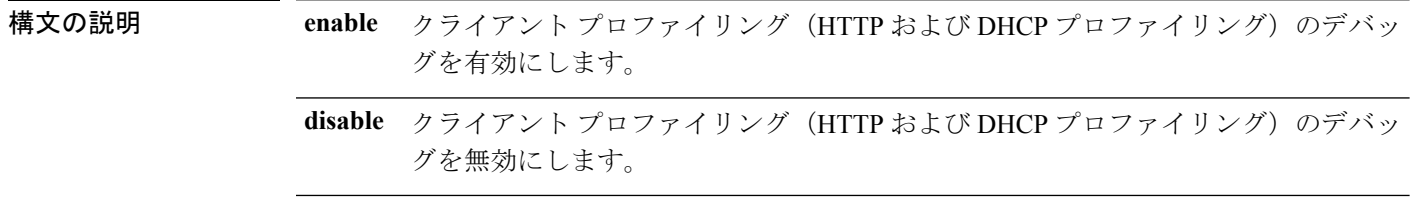

#### コマンド デフォルト ディセーブル

次に、クライアント プロファイリングのデバッグを有効にする例を示します。

(Cisco Controller) >**debug profiling enable**